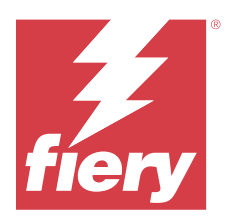

# Fiery IQ – poznámky k verzi pro zákazníky

Tento dokument obsahuje důležité informace o verzích produktu Fiery IQ. Nezapomeňte tyto informace předat všem uživatelům.

Fiery IQ je sada cloudových aplikací a služeb, která zahrnuje řadu webových aplikací pro poskytovatele tiskových služeb. Webové aplikace v sadě aplikací Fiery IQ zjednodušují a zlepšují tiskové operace. Sledováním svých tiskových zařízení na dálku můžete omezit prostoje a maximalizovat produktivitu. Fiery IQ poskytuje analýzu tiskové produkce, takže můžete provádět chytřejší a kvalifikovanější rozhodnutí.

Pro přístup ke cloudovým službám Fiery IQ se můžete do Fiery IQ přihlásit pomocí stávajícího účtu Fiery Account nebo si vytvořit nový účet Fiery Account.

Fiery IQ obsahuje následující cloudové aplikace:

**•** Fiery Dashboard

Získejte rychlý přehled o dnešních klíčových výrobních ukazatelích v reálném čase.

**•** EFI Cloud Connector

Připojte tiskárny k Fiery IQ.

**•** Fiery ColorGuard

Dosáhněte konzistentní a přesné kvality barev na zařízeních Fiery díky zjednodušenému procesu ověřování barev.

**Poznámka:** Pomocí předplatného můžete aktivovat funkci Fiery ColorGuard.

**•** Fiery Manage

Vzdáleně monitorujte a řešte problémy s tiskárnami, identifikujte události blokující výrobu a udržujte svůj vozový park v souladu se standardními provozními postupy společnosti.

**Poznámka:** Pomocí předplatného můžete aktivovat funkci Fiery Manage.

**•** EFI Go

Kontrolujte stav tiskárny, odeslané úlohy a zobrazení historie ze svého mobilního zařízení.

**•** Fiery Insight

Dosáhněte maximálního využití a zisku z tiskáren pomocí přesného sledování produkce.

**•** Fiery Ink Assistant

Snižte náklady na skladové zásoby inkoustu a získejte inteligentní doporučení pro objednávání inkoustu na základě skutečné a předpokládané spotřeby a skladových zásob.

**•** Fiery Notify

Přihlaste se k odběru plánovaných sestav produkce a výstrah pro události blokující produkci.

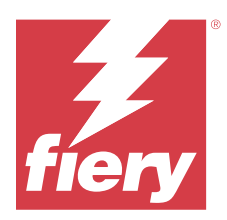

# Fiery IQ Verze z března 2024

# Co je nového v této verzi

Tato verze aplikace Fiery IQ 2.0.5 přináší následující nové funkce:

- **•** Podpora pro zadání předvoleb při příjmu e-mailových oznámení z Fiery IQ.
- **•** Podpora pro verze EFI Cloud Connector 2.0.23 a novější, které jsou kompatibilní s protokolem TLS (Transport Layer Security) verze 1.3 a jsou podporovány v následujících oblastech:
	- **•** Servery Fiery běžící na operačním systému Windows a Fiery systémovém softwaru FS400/400 Pro a novějším
	- **•** Servery Fiery s operačním systémem Linux a systémovým softwarem Fiery FS500/500 Pro a novějším.
	- **•** Klientské počítače se systémem Microsoft Windows 10 nebo novějším
- **•** Při přidávání nového uživatele je pro pole **Jméno** a **Příjmení** definován maximální limit 128 znaků.

# **Opravené problémy**

# **Fiery Admin console**

# **Nesprávná šablona e-mailu a pracovní postup registrace**

Když pozvete nového uživatele do Fiery IQ, šablona e-mailu, kterou uživatel obdrží, a pracovní postup registrace se neaktualizují podle nového uživatelského rozhraní Fiery IQ.

# **Fiery Ink Assistant**

# **Aktualizace objednaného inkoustu z e-mailového odkazu**

Pokud jste nebyli přihlášeni do Fiery IQ a kliknuli na odkaz pro aktualizaci již objednaného odkazu z e-mailu s **doporučením objednávky inkoustu**, nepřesměrovalo vás to na stránku s **upozorněním na objednávku inkoustu**.

# **Známé potíže**

# **Účet Fiery**

#### **Stránka Nastavení účtu není lokalizovaná**

Pokud změníte jazyk prohlížeče, když jste přihlášeni do Fiery IQ, stránka **Nastavení účtu** není lokalizována do příslušného jazyka a zobrazuje se v angličtině.

Řešením je odhlásit se a znovu se přihlásit, aby se stránka **Nastavení účtu** zobrazila v lokalizovaném jazyce.

#### **Úprava informací o společnosti**

Po úpravě údajů o společnosti na stránce **Nastavení účtu** a obnovení stránky **Podrobnosti o společnosti** v Fiery Admin console, se údaje o společnosti aktualizují pro aktuálně přihlášeného uživatele. Údaje o společnosti se však pro ostatní uživatele aktualizují, když se odhlásí a poté se znovu přihlásí do Fiery IQ.

#### **Ověřování jednorázového hesla (OTP)**

Pokud při změně hesla serveru Fiery zadáte nesprávné OTP, zobrazí se na další stránce po zadání nového hesla chyba s uvedením nesprávného ověřovacího kódu.

# **Fiery Dashboard**

#### **V aplikaci Fiery IQ se nezobrazí stav varování**

Při tisku úlohy, když byla tiskárna ve stavu varování, došlo na stránce se stavem zařízení Fiery IQ k následujícím potížím:

- **•** Při tisku se u některých OEM zobrazuje nesprávný stav tiskárny.
- **•** Po tisku se v části Fiery Dashboard stav tiskárny zobrazí jako **Nečinná** místo varovné zprávy.

#### **Zbývající toner v Fiery IQ**

Na severu Konica Minolta se množství zbývajícího toneru zobrazené v souhrnu tiskárny na Fiery Dashboard může lišit od informací o toneru zobrazených v části Spotřební materiál v aplikaci Fiery Command WorkStation.

#### **Fiery Admin console**

#### **Odkaz na pozvánku uživatele**

Když kliknete na odkaz pozvánky uživatele odeslaný pomocí Fiery IQ verze 2.0.4 a starší, zobrazí se chyba.

Alternativním řešením je kontaktovat správce společnosti a požádat o novou pozvánku.

#### **Widgety Správce licencí**

Widgety ve **Správci licencí** nejsou v pevném pořadí a po obnovení okna **Správce licencí** se jejich pořadí náhodně mění.

#### **Správce licencí Fiery v živé ukázce**

Stránka **Správce licencí Fiery** je z živé ukázkové aplikace Fiery IQ odstraněna.

#### **Chybná role uživatele**

Když pozvete stávajícího uživatele Fiery IQ, který byl poprvé pozván z Fiery Command WorkStation, aby se připojil k jinému účtu společnosti, zobrazí se v rozevíracím seznamu **Vybrat roli** role správce, operátora a podpory. Stávající uživatel Fiery IQ však může být vyzván pouze jako uživatel podpory.

#### **MAC adresa tiskáren Display Graphics se nezobrazí**

MAC adresa tiskáren Display Graphics se nezobrazí v **Kolekci zařízení** a zobrazení podrobností tiskárny.

# **EFI Cloud Connector**

#### **Opravy PostScript (PS) se nezobrazují v nástroji Fiery IQ**

Pokud aktualizujete políčka PS z aplikace Fiery Command WorkStation pro nástroj EFI Cloud Connector spuštěný na vestavěném serveru, některá políčka PS se v aplikaci Fiery IQ nezobrazí.

#### **Chyba nesprávné aktivace**

Pokud vaše pověření k účtu Fiery umožňují přístup k více účtům společnosti a pokusíte se přihlásit do aplikace EFI Cloud Connector verze 1.3.3745 a starší, zobrazí se chybová zpráva s oznámením, že aktivace EFI Cloud Connector selhala. Tato zpráva je chybná. Nástroj EFI Cloud Connector je aktivovaný. Pouze pověření k účtu Fiery s přístupem k jednomu účtu Fiery IQ má přístup k EFI Cloud Connector a EFI Go.

#### **Informace o zařízení se nezobrazují současně**

Když restartujete EFI Cloud Connector a zobrazíte seznam **Registrované servery**, zobrazí se nejprve informace ve sloupcích **Zařízení**, **Připojení** a **Verze**. Po několika sekundách se pak zobrazí informace ve sloupcích **Stav** a **Sledování**.

#### **Zpoždění zobrazení zprávy o neplatné IP adrese**

Je-li do nástroje EFI Cloud Connector přidána neplatná IP adresa, může trvat déle než jednu minutu, než se zobrazí zpráva o neplatné IP adrese.

#### **Offline servery Fiery nelze zaregistrovat**

Při pokusu o registraci více serverů Fiery a v případě, že je jeden z těchto serverů Fiery offline, se zobrazí zpráva informující o tom, že je daný server Fiery offline. Tento offline server Fiery nebude zaregistrován. Ostatní servery Fiery servers, které jste se pokoušeli zaregistrovat, však nebudou zaregistrovány ani na serveru EFI Cloud Connector. K tomu dochází pouze u serveru Fiery pro digitální tiskový stroj na volné listy.

Jako náhradní řešení proveďte jednu z následujících akcí:

- **•** Na kartě Registrovat servery klikněte na **Zpět** a zrušte zaškrtnutí políčka u offline serveru Fiery. Poté můžete kliknout na tlačítko **Registrovat**.
- **•** Na kartě Registrovat servery klikněte na **Přidat zařízení** a ručně zadejte informace pro každý online server Fiery.

#### **Po instalaci EFI Cloud Connector se zobrazí zpráva Aktualizovat server Fiery**

Když v aplikaci Fiery Command WorkStation vyberete server fiery pro digitální tiskový stroj na volné listy, který je již připojený k nástroji EFI Cloud Connector, může se v nabídce **Server** > **Fiery IQ** zobrazit zpráva **Aktualizujte server Fiery**.

# **EFI Go**

#### **Prostor pro náhled práce**

Prostor pro náhled úlohy EFI Go se u všech tiskáren zobrazující grafiku zkrátí, když je tiskárna ve stavu tisku.

#### **Nesoulad v počtu úloh**

Pokud je v tiskové frontě více než 20 úloh, počet úloh zobrazený v **tiskové frontě** na stránce s podrobnostmi o tiskárně v EFI Go se neshoduje se seznamem úloh zobrazeným na kartě **Tisková fronta**.

#### **Chybové zprávy na kartě Oznámení**

Nedávné chybové zprávy se nezobrazují na kartě **Oznámení** v EFI Go.

#### **Nesprávný název úlohy**

Pokud pojmenujete tiskovou úlohu pomocí dvoubajtového znaku, zobrazí se nesprávný název úlohy v EFI Go.

#### **Zrušená tisková úloha se nezobrazila**

Zrušíte-li tiskovou úlohu před jejím vytištěním, zrušená tisková úloha se pro tiskárny EFI Wide Format nezobrazí v EFI Go.

#### **Miniatury tiskové úlohy se nezobrazují**

Miniatury tiskových úloh z tiskové fronty a seznamu vytištěných úloh pro tiskárny řady H5, EFI Superwide rollto-roll a EFI VUTEk řady HS se v EFI Go nezobrazují.

#### **Vyřešená upozornění nebo oznámení se nezobrazují**

Karty **Vše** a **Chyba** na stránce **Informace o zařízení** obsahují pouze aktivní výstrahy a oznámení namísto aktivních a vyřešených výstrah a oznámení za posledních 24 hodin.

#### **Oznámení se zobrazí po odhlášení**

Oznámení pro události blokující produkci se stále zobrazují na vašem mobilním zařízení, když nejste přihlášeni k aplikaci EFI Go.

#### **Fiery Ink Assistant**

#### **Přístup do Fiery Ink Assistant**

Aplikace Fiery Ink Assistant není dostupná pro podporu uživatelů.

#### **Značka BETA se nezobrazuje**

Při použití webové aplikace EFI ColorGuard se značka **BETA** u aplikace Fiery Ink Assistant nezobrazí v rozevíracím seznamu přepínače aplikace.

# **Fiery Insight**

#### **Podrobnosti využití tiskárny jsou nekonzistentní**

Pokud povolíte směny, nebudou podrobnosti využití tiskárny zobrazené na stránce Fiery Insight **Trend** odpovídat podrobnostem o využití zobrazeným na stránce Fiery Insight **Porovnat** a stránkách Fiery Dashboard.

#### **Sloupec Dvojité údery v protokolu úloh je prázdný**

Sloupec **Dvojité údery** v **Protokolu úloh** je prázdný pro tiskárny EFI Pro 30h. Sloupec **Úder** v **Protokolu úloh** však zobrazí podrobnosti o úderu tiskových úloh.

#### **Chybějící informace o úloze v protokolu úloh**

Při zobrazení serveru Fiery pro digitální tiskový stroj na volné listy v protokolu úloh v nástroji Fiery Insight se zobrazí pouze informace o nastavení úlohy. V protokolu úloh se nezobrazují informace o výchozím nastavení serveru.

#### **Chybí informace o položce Protokol úloh**

Při výběru serveru Fiery pro digitální tiskový stroj na volné listy a zobrazení **Protokolu úloh** se informace nemusí zobrazit v následujících sloupcích:

- **• Uživatel**
- **• Lepená vazba**

#### **Ve sloupci Kopie se zobrazuje nesprávná hodnota**

U tiskáren Pro 30h se ve sloupci **Kopie** na stránce **Protokol úloh** zobrazují nesprávné hodnoty.

## **Fiery Manage**

#### **Konfigurační soubor serveru Fiery server**

Když nainstalujete EFI Cloud Connector verzi 2.0.23 a poté znovu nainstalujete starší verzi, položka pro základní verzi EFI Cloud Connector se ve staženém konfiguračním souboru serveru Fiery duplikuje.

#### **Vytvoření nového synchronizačního balíčku**

Při vytváření nového synchronizačního balíčku:

- **•** Počet předvoleb zobrazený v Fiery Manage neodpovídá počtu předvoleb dostupných na serveru Fiery.
- **•** U neúspěšné synchronizace balíčku se zobrazí nesprávná chybová zpráva z důvodu překročení maximálního limitu 10 megabajtů.

#### **Konfigurační soubor serveru Fiery**

Konfigurační soubor serveru Fiery server nelze vygenerovat, pokud je server Fiery server připojen k:

- **•** EFI Cloud Connector přes nastavení proxy.
- **•** EFI Cloud Connector nainstalovaný na operačních systémech Mac.

#### **Chyba nasazení synchronizačního balíčku**

Při nasazení synchronizačního balíčku na více serverů se zobrazí chybová zpráva.

#### **Chybová hlášení**

Nástroj Fiery IQpoužívá stejné chybové zprávy jako aplikace Fiery Command WorkStation. Chybové zprávy nepoužívané aplikací Fiery Command WorkStation nebudou sledovány nástrojem Fiery IQ.

#### **Fiery Notify**

## **Aktualizace atributů**

Když aktualizujete atributy z Fiery WebTools, aktualizované hodnoty se nezobrazí v konfigurační sestavě pro servery připojené prostřednictvím EFI Cloud Connector nainstalovaných v operačních systémech Windows a Mac.

Jako náhradní řešení restartujte aplikaci EFI Cloud Connector.

#### **Skrytá nabídka na stránce Sestavy konfigurace**

Když kliknete na ikonu Další (tři tečky), je nabídka skryta v zobrazení, pokud jsou na stránce **Sestavy konfigurace** uvedeny čtyři nebo více zpráv.

#### **E-mailové oznámení odeslané pro každý server Fiery server**

Pokud se spojení mezi nástrojem EFI Cloud Connector a Fiery IQ přeruší a v Fiery Notify jsou nakonfigurována upozornění na události blokující produkci, obdržíte e-mailové oznámení pro každý server Fiery pro digitální tiskové stroje na volné listy registrované v EFI Cloud Connector.

#### **Opakovaná e-mailová oznámení**

Pokud se spojení mezi nástrojem EFI Cloud Connector a serverem Fiery přeruší a v Fiery Notify jsou nakonfigurována upozornění na události blokující produkci, budete dostávat e-mailová oznámení, dokud nebude spojení obnoveno.

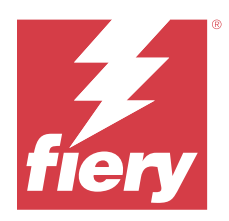

# Verze Fiery IQ z února 2024

# Co je nového v této verzi

Tato verze softwaru Fiery IQ představuje následující nové funkce:

- **•** Zlepšení výkonu a opravy chyb
- **•** Podpora potvrzení objednaného inkoustu uživateli v e-mailu s doporučením inkoustu. V aplikaci **Ink Assistant** se zobrazí zpráva s datem potvrzení.

# **Opravené problémy**

# **Fiery Admin console**

# **Odstranění směny v živé ukázce**

Když jste odstranili druhou směnu ze tří směn uvedených na stránce **Správce směn** v živé ukázce aplikace Fiery IQ, byla automaticky odstraněna i třetí směna.

# **Fiery Ink Assistant**

# **Podrobnosti o inkoustu se nezobrazují**

Při výběru zařízení na stránce Fiery Dashboard se na stránce s podrobnostmi o zařízení nezobrazovaly podrobnosti o inkoustu.

# **Nesprávný název a číslo dílu**

Pokud jste při přidávání nového inkoustu v Fiery Ink Assistant do pole **Název dílu** a **Číslo dílu** zadali dvoubajtový znak, název a číslo dílu se v inventárním seznamu inkoustů nezobrazilo správně.

# **Fiery Insight**

### **Nesprávný detail využití tiskárny**

Když byl nástroj EFI Cloud Connector nebo tiskárna offline, widget **Využití tiskárny** na stránce **Trend** Fiery Insightzobrazoval využití jako **Tiskne** místo **Odpojeno**.

# **Známé potíže**

# **Účet Fiery**

#### **Stránka Nastavení účtu není lokalizovaná**

Pokud změníte jazyk prohlížeče, když jste přihlášeni do Fiery IQ, stránka **Nastavení účtu** není lokalizována do příslušného jazyka a zobrazuje se v angličtině.

Řešením je odhlásit se a znovu se přihlásit, aby se stránka **Nastavení účtu** zobrazila v lokalizovaném jazyce.

#### **Úprava informací o společnosti**

Po úpravě údajů o společnosti na stránce **Nastavení účtu** a obnovení stránky **Podrobnosti o společnosti** v Fiery Admin console, se údaje o společnosti aktualizují pro aktuálně přihlášeného uživatele. Údaje o společnosti se však pro ostatní uživatele aktualizují, když se odhlásí a poté se znovu přihlásí do Fiery IQ.

#### **Ověřování jednorázového hesla (OTP)**

Pokud při změně hesla serveru Fiery zadáte nesprávné OTP, zobrazí se na další stránce po zadání nového hesla chyba s uvedením nesprávného ověřovacího kódu.

# **Fiery Dashboard**

#### **V aplikaci Fiery IQ se nezobrazí stav varování**

Při tisku úlohy, když byla tiskárna ve stavu varování, došlo na stránce se stavem zařízení Fiery IQ k následujícím potížím:

- **•** Při tisku se u některých OEM zobrazuje nesprávný stav tiskárny.
- **•** Po tisku se v části Fiery Dashboard stav tiskárny zobrazí jako **Nečinná** místo varovné zprávy.

#### **Zbývající toner v Fiery IQ**

Na severu Konica Minolta se množství zbývajícího toneru zobrazené v souhrnu tiskárny na Fiery Dashboard může lišit od informací o toneru zobrazených v části Spotřební materiál v aplikaci Fiery Command WorkStation.

# **Fiery Admin console**

#### **Widgety Správce licencí**

Widgety ve **Správci licencí** nejsou v pevném pořadí a po obnovení okna **Správce licencí** se jejich pořadí náhodně mění.

#### **Nesprávná šablona e-mailu a pracovní postup registrace**

Když pozvete nového uživatele do Fiery IQ, šablona e-mailu, kterou uživatel obdrží, a pracovní postup registrace se neaktualizují podle nového uživatelského rozhraní Fiery IQ.

#### **Správce licencí Fiery v živé ukázce**

Stránka **Správce licencí Fiery** je z živé ukázkové aplikace Fiery IQ odstraněna.

#### **Chybná role uživatele**

Když pozvete stávajícího uživatele Fiery IQ, který byl poprvé pozván z Fiery Command WorkStation, aby se připojil k jinému účtu společnosti, zobrazí se v rozevíracím seznamu **Vybrat roli** role správce, operátora a podpory. Stávající uživatel Fiery IQ však může být vyzván pouze jako uživatel podpory.

#### **MAC adresa tiskáren Display Graphics se nezobrazí**

MAC adresa tiskáren Display Graphics se nezobrazí v **Kolekci zařízení** a zobrazení podrobností tiskárny.

# **EFI Cloud Connector**

#### **Opravy PostScript (PS) se nezobrazují v nástroji Fiery IQ**

Pokud aktualizujete políčka PS z aplikace Fiery Command WorkStation pro nástroj EFI Cloud Connector spuštěný na vestavěném serveru, některá políčka PS se v aplikaci Fiery IQ nezobrazí.

#### **Chyba nesprávné aktivace**

Pokud vaše pověření k účtu Fiery umožňují přístup k více účtům společnosti a pokusíte se přihlásit do aplikace EFI Cloud Connector verze 1.3.3745 a starší, zobrazí se chybová zpráva s oznámením, že aktivace EFI Cloud Connector selhala. Tato zpráva je chybná. Nástroj EFI Cloud Connector je aktivovaný. Pouze pověření k účtu Fiery s přístupem k jednomu účtu Fiery IQ má přístup k EFI Cloud Connector a EFI Go.

#### **Informace o zařízení se nezobrazují současně**

Když restartujete EFI Cloud Connector a zobrazíte seznam **Registrované servery**, zobrazí se nejprve informace ve sloupcích **Zařízení**, **Připojení** a **Verze**. Po několika sekundách se pak zobrazí informace ve sloupcích **Stav** a **Sledování**.

#### **Zpoždění zobrazení zprávy o neplatné IP adrese**

Je-li do nástroje EFI Cloud Connector přidána neplatná IP adresa, může trvat déle než jednu minutu, než se zobrazí zpráva o neplatné IP adrese.

#### **Offline servery Fiery nelze zaregistrovat**

Při pokusu o registraci více serverů Fiery a v případě, že je jeden z těchto serverů Fiery offline, se zobrazí zpráva informující o tom, že je daný server Fiery offline. Tento offline server Fiery nebude zaregistrován. Ostatní servery Fiery servers, které jste se pokoušeli zaregistrovat, však nebudou zaregistrovány ani na serveru EFI Cloud Connector. K tomu dochází pouze u serveru Fiery pro digitální tiskový stroj na volné listy.

Jako náhradní řešení proveďte jednu z následujících akcí:

- **•** Na kartě Registrovat servery klikněte na **Zpět** a zrušte zaškrtnutí políčka u offline serveru Fiery. Poté můžete kliknout na tlačítko **Registrovat**.
- **•** Na kartě Registrovat servery klikněte na **Přidat zařízení** a ručně zadejte informace pro každý online server Fiery.

#### **Po instalaci EFI Cloud Connector se zobrazí zpráva Aktualizovat server Fiery**

Když v aplikaci Fiery Command WorkStation vyberete server fiery pro digitální tiskový stroj na volné listy, který je již připojený k nástroji EFI Cloud Connector, může se v nabídce **Server** > **Fiery IQ** zobrazit zpráva **Aktualizujte server Fiery**.

### **EFI Go**

#### **Prostor pro náhled práce**

Prostor pro náhled úlohy EFI Go se u všech tiskáren zobrazující grafiku zkrátí, když je tiskárna ve stavu tisku.

#### **Nesoulad v počtu úloh**

Pokud je v tiskové frontě více než 20 úloh, počet úloh zobrazený v **tiskové frontě** na stránce s podrobnostmi o tiskárně v EFI Go se neshoduje se seznamem úloh zobrazeným na kartě **Tisková fronta**.

#### **Chybové zprávy na kartě Oznámení**

Nedávné chybové zprávy se nezobrazují na kartě **Oznámení** v EFI Go.

#### **Nesprávný název úlohy**

Pokud pojmenujete tiskovou úlohu pomocí dvoubajtového znaku, zobrazí se nesprávný název úlohy v EFI Go.

#### **Zrušená tisková úloha se nezobrazila**

Zrušíte-li tiskovou úlohu před jejím vytištěním, zrušená tisková úloha se pro tiskárny EFI Wide Format nezobrazí v EFI Go.

#### **Miniatury tiskové úlohy se nezobrazují**

Miniatury tiskových úloh z tiskové fronty a seznamu vytištěných úloh pro tiskárny řady H5, EFI Superwide rollto-roll a EFI VUTEk řady HS se v EFI Go nezobrazují.

#### **Vyřešená upozornění nebo oznámení se nezobrazují**

Karty **Vše** a **Chyba** na stránce **Informace o zařízení** obsahují pouze aktivní výstrahy a oznámení namísto aktivních a vyřešených výstrah a oznámení za posledních 24 hodin.

#### **Oznámení se zobrazí po odhlášení**

Oznámení pro události blokující produkci se stále zobrazují na vašem mobilním zařízení, když nejste přihlášeni k aplikaci EFI Go.

## **Fiery Ink Assistant**

#### **Aktualizace objednaného inkoustu z e-mailového odkazu**

Pokud jste nebyli přihlášeni do Fiery IQ a kliknuli na odkaz pro aktualizaci již objednaného odkazu z e-mailu s **doporučením objednávky inkoustu**, nepřesměrovalo vás to na stránku s **upozorněním na objednávku inkoustu**.

#### **Přístup do Fiery Ink Assistant**

Aplikace Fiery Ink Assistant není dostupná pro podporu uživatelů.

#### **Značka BETA se nezobrazuje**

Při použití webové aplikace EFI ColorGuard se značka **BETA** u aplikace Fiery Ink Assistant nezobrazí v rozevíracím seznamu přepínače aplikace.

# **Fiery Insight**

#### **Podrobnosti využití tiskárny jsou nekonzistentní**

Pokud povolíte směny, nebudou podrobnosti využití tiskárny zobrazené na stránce Fiery Insight **Trend** odpovídat podrobnostem o využití zobrazeným na stránce Fiery Insight **Porovnat** a stránkách Fiery Dashboard.

#### **Sloupec Dvojité údery v protokolu úloh je prázdný**

Sloupec **Dvojité údery** v **Protokolu úloh** je prázdný pro tiskárny EFI Pro 30h. Sloupec **Úder** v **Protokolu úloh** však zobrazí podrobnosti o úderu tiskových úloh.

#### **Chybějící informace o úloze v protokolu úloh**

Při zobrazení serveru Fiery pro digitální tiskový stroj na volné listy v protokolu úloh v nástroji Fiery Insight se zobrazí pouze informace o nastavení úlohy. V protokolu úloh se nezobrazují informace o výchozím nastavení serveru.

#### **Chybí informace o položce Protokol úloh**

Při výběru serveru Fiery pro digitální tiskový stroj na volné listy a zobrazení **Protokolu úloh** se informace nemusí zobrazit v následujících sloupcích:

- **• Uživatel**
- **• Lepená vazba**

#### **Ve sloupci Kopie se zobrazuje nesprávná hodnota**

U tiskáren Pro 30h se ve sloupci **Kopie** na stránce **Protokol úloh** zobrazují nesprávné hodnoty.

## **Fiery Manage**

#### **Vytvoření nového synchronizačního balíčku**

Při vytváření nového synchronizačního balíčku:

- **•** Počet předvoleb zobrazený v Fiery Manage neodpovídá počtu předvoleb dostupných na serveru Fiery.
- **•** U neúspěšné synchronizace balíčku se zobrazí nesprávná chybová zpráva z důvodu překročení maximálního limitu 10 megabajtů.

#### **Konfigurační soubor serveru Fiery**

Konfigurační soubor serveru Fiery server nelze vygenerovat, pokud je server Fiery server připojen k:

- **•** EFI Cloud Connector přes nastavení proxy.
- **•** EFI Cloud Connector nainstalovaný na operačních systémech Mac.

#### **Chyba nasazení synchronizačního balíčku**

Při nasazení synchronizačního balíčku na více serverů se zobrazí chybová zpráva.

## **Chybová hlášení**

Nástroj Fiery IQpoužívá stejné chybové zprávy jako aplikace Fiery Command WorkStation. Chybové zprávy nepoužívané aplikací Fiery Command WorkStation nebudou sledovány nástrojem Fiery IQ.

# **Fiery Notify**

## **Aktualizace atributů**

Když aktualizujete atributy z Fiery WebTools, aktualizované hodnoty se nezobrazí v konfigurační sestavě pro servery připojené prostřednictvím EFI Cloud Connector nainstalovaných v operačních systémech Windows a Mac.

Jako náhradní řešení restartujte aplikaci EFI Cloud Connector.

#### **Skrytá nabídka na stránce Sestavy konfigurace**

Když kliknete na ikonu Další (tři tečky), je nabídka skryta v zobrazení, pokud jsou na stránce **Sestavy konfigurace** uvedeny čtyři nebo více zpráv.

#### **E-mailové oznámení odeslané pro každý server Fiery server**

Pokud se spojení mezi nástrojem EFI Cloud Connector a Fiery IQ přeruší a v Fiery Notify jsou nakonfigurována upozornění na události blokující produkci, obdržíte e-mailové oznámení pro každý server Fiery pro digitální tiskové stroje na volné listy registrované v EFI Cloud Connector.

# **Opakovaná e-mailová oznámení**

Pokud se spojení mezi nástrojem EFI Cloud Connector a serverem Fiery přeruší a v Fiery Notify jsou nakonfigurována upozornění na události blokující produkci, budete dostávat e-mailová oznámení, dokud nebude spojení obnoveno.

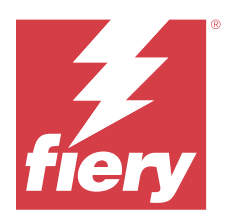

# Fiery IQ verze prosinec 2023

# Co je nového v této verzi

Tato verze softwaru Fiery IQ představuje následující nové funkce:

- **•** Fiery IQ nyní podporuje účet Fiery Account v Číně pomocí Fiery Command WorkStation v7.0 a novější.
- **•** Nový pracovní postup registrace účtu Fiery Account je nyní k dispozici pro pozvané uživatele.

# **Opravené problémy**

# **Fiery Admin console**

# **Použití dvoubajtového znaku**

Při zadávání dvoubajtového znaku byly pozorovány následující problémy:

- **•** V poli **Název společnosti** se při úpravě údajů o společnosti zobrazoval nesprávný název společnosti.
- **•** Při přidávání nového uživatele v poli **Jméno** nebo **Příjmení** se zobrazilo nesprávné uživatelské jméno a email s pozvánkou se uživateli neodešlal. Když jste kliknuli na tlačítko **Znovu odeslat pozvánku**, byli jste odhlášeni z Fiery IQ.

# **Licence pro insight**

Při přiřazení nově aktivované licence Insight k zařízení, jehož licence nedávno vypršela, se objevila chyba.

# **Fiery Insight**

# **Hodnota sloupce Název média**

Ve sloupci **Název média** se v **protokolu úloh** a **Insight** u tiskáren EFI Pro a řady VUTEk zobrazovaly nesprávné hodnoty.

# **Nesprávná hodnota nákladů na inkoust**

Ve sloupci **Náklady na inkoust** se v **protokolu úloh** zobrazovala nesprávná hodnota s výjimkou prvních 10 úloh.

# **Známé potíže**

# **Účet Fiery**

#### **Stránka Nastavení účtu není lokalizovaná**

Pokud změníte jazyk prohlížeče, když jste přihlášeni do Fiery IQ, stránka **Nastavení účtu** není lokalizována do příslušného jazyka a zobrazuje se v angličtině.

Řešením je odhlásit se a znovu se přihlásit, aby se stránka **Nastavení účtu** zobrazila v lokalizovaném jazyce.

#### **Úprava informací o společnosti**

Po úpravě údajů o společnosti na stránce **Nastavení účtu** a obnovení stránky **Podrobnosti o společnosti** v Fiery Admin console, se údaje o společnosti aktualizují pro aktuálně přihlášeného uživatele. Údaje o společnosti se však pro ostatní uživatele aktualizují, když se odhlásí a poté se znovu přihlásí do Fiery IQ.

#### **Ověřování jednorázového hesla (OTP)**

Pokud při změně hesla serveru Fiery zadáte nesprávné OTP, zobrazí se na další stránce po zadání nového hesla chyba s uvedením nesprávného ověřovacího kódu.

# **Fiery Dashboard**

#### **V aplikaci Fiery IQ se nezobrazí stav varování**

Při tisku úlohy, když byla tiskárna ve stavu varování, došlo na stránce se stavem zařízení Fiery IQ k následujícím potížím:

- **•** Při tisku se u některých OEM zobrazuje nesprávný stav tiskárny.
- **•** Po tisku se v části Fiery Dashboard stav tiskárny zobrazí jako **Nečinná** místo varovné zprávy.

#### **Zbývající toner v Fiery IQ**

Na severu Konica Minolta se množství zbývajícího toneru zobrazené v souhrnu tiskárny na Fiery Dashboard může lišit od informací o toneru zobrazených v části Spotřební materiál v aplikaci Fiery Command WorkStation.

# **Fiery Admin console**

#### **Widgety Správce licencí**

Widgety ve **Správci licencí** nejsou v pevném pořadí a po obnovení okna **Správce licencí** se jejich pořadí náhodně mění.

#### **Nesprávná šablona e-mailu a pracovní postup registrace**

Když pozvete nového uživatele do Fiery IQ, šablona e-mailu, kterou uživatel obdrží, a pracovní postup registrace se neaktualizují podle nového uživatelského rozhraní Fiery IQ.

#### **Správce licencí Fiery v živé ukázce**

Stránka **Správce licencí Fiery** je z živé ukázkové aplikace Fiery IQ odstraněna.

## **Chybná role uživatele**

Když pozvete stávajícího uživatele Fiery IQ, který byl poprvé pozván z Fiery Command WorkStation, aby se připojil k jinému účtu společnosti, zobrazí se v rozevíracím seznamu **Vybrat roli** role správce, operátora a podpory. Stávající uživatel Fiery IQ však může být vyzván pouze jako uživatel podpory.

#### **MAC adresa tiskáren Display Graphics se nezobrazí**

MAC adresa tiskáren Display Graphics se nezobrazí v **Kolekci zařízení** a zobrazení podrobností tiskárny.

# **EFI Cloud Connector**

# **Opravy PostScript (PS) se nezobrazují v nástroji Fiery IQ**

Pokud aktualizujete políčka PS z aplikace Fiery Command WorkStation pro nástroj EFI Cloud Connector spuštěný na vestavěném serveru, některá políčka PS se v aplikaci Fiery IQ nezobrazí.

#### **Chyba nesprávné aktivace**

Pokud vaše pověření k účtu Fiery umožňují přístup k více účtům společnosti a pokusíte se přihlásit do aplikace EFI Cloud Connector verze 1.3.3745 a starší, zobrazí se chybová zpráva s oznámením, že aktivace EFI Cloud Connector selhala. Tato zpráva je chybná. Nástroj EFI Cloud Connector je aktivovaný. Pouze pověření k účtu Fiery s přístupem k jednomu účtu Fiery IQ má přístup k EFI Cloud Connector a EFI Go.

#### **Informace o zařízení se nezobrazují současně**

Když restartujete EFI Cloud Connector a zobrazíte seznam **Registrované servery**, zobrazí se nejprve informace ve sloupcích **Zařízení**, **Připojení** a **Verze**. Po několika sekundách se pak zobrazí informace ve sloupcích **Stav** a **Sledování**.

#### **Zpoždění zobrazení zprávy o neplatné IP adrese**

Je-li do nástroje EFI Cloud Connector přidána neplatná IP adresa, může trvat déle než jednu minutu, než se zobrazí zpráva o neplatné IP adrese.

#### **Offline servery Fiery nelze zaregistrovat**

Při pokusu o registraci více serverů Fiery a v případě, že je jeden z těchto serverů Fiery offline, se zobrazí zpráva informující o tom, že je daný server Fiery offline. Tento offline server Fiery nebude zaregistrován. Ostatní servery Fiery servers, které jste se pokoušeli zaregistrovat, však nebudou zaregistrovány ani na serveru EFI Cloud Connector. K tomu dochází pouze u serveru Fiery pro digitální tiskový stroj na volné listy.

Jako náhradní řešení proveďte jednu z následujících akcí:

- **•** Na kartě Registrovat servery klikněte na **Zpět** a zrušte zaškrtnutí políčka u offline serveru Fiery. Poté můžete kliknout na tlačítko **Registrovat**.
- **•** Na kartě Registrovat servery klikněte na **Přidat zařízení** a ručně zadejte informace pro každý online server Fiery.

#### **Po instalaci EFI Cloud Connector se zobrazí zpráva Aktualizovat server Fiery**

Když v aplikaci Fiery Command WorkStation vyberete server fiery pro digitální tiskový stroj na volné listy, který je již připojený k nástroji EFI Cloud Connector, může se v nabídce **Server** > **Fiery IQ** zobrazit zpráva **Aktualizujte server Fiery**.

### **EFI Go**

#### **Prostor pro náhled práce**

Prostor pro náhled úlohy EFI Go se u všech tiskáren zobrazující grafiku zkrátí, když je tiskárna ve stavu tisku.

#### **Nesoulad v počtu úloh**

Pokud je v tiskové frontě více než 20 úloh, počet úloh zobrazený v **tiskové frontě** na stránce s podrobnostmi o tiskárně v EFI Go se neshoduje se seznamem úloh zobrazeným na kartě **Tisková fronta**.

#### **Chybové zprávy na kartě Oznámení**

Nedávné chybové zprávy se nezobrazují na kartě **Oznámení** v EFI Go.

#### **Nesprávný název úlohy**

Pokud pojmenujete tiskovou úlohu pomocí dvoubajtového znaku, zobrazí se nesprávný název úlohy v EFI Go.

#### **Zrušená tisková úloha se nezobrazila**

Zrušíte-li tiskovou úlohu před jejím vytištěním, zrušená tisková úloha se pro tiskárny EFI Wide Format nezobrazí v EFI Go.

#### **Miniatury tiskové úlohy se nezobrazují**

Miniatury tiskových úloh z tiskové fronty a seznamu vytištěných úloh pro tiskárny řady H5, EFI Superwide rollto-roll a EFI VUTEk řady HS se v EFI Go nezobrazují.

#### **Vyřešená upozornění nebo oznámení se nezobrazují**

Karty **Vše** a **Chyba** na stránce **Informace o zařízení** obsahují pouze aktivní výstrahy a oznámení namísto aktivních a vyřešených výstrah a oznámení za posledních 24 hodin.

#### **Oznámení se zobrazí po odhlášení**

Oznámení pro události blokující produkci se stále zobrazují na vašem mobilním zařízení, když nejste přihlášeni k aplikaci EFI Go.

## **Fiery Ink Assistant**

#### **Nesprávný název a číslo dílu**

Pokud jste při přidávání nového inkoustu v Fiery Ink Assistant do pole **Název dílu** a **Číslo dílu** zadali dvoubajtový znak, název a číslo dílu se v inventárním seznamu inkoustů nezobrazilo správně.

#### **Přístup do Fiery Ink Assistant**

Aplikace Fiery Ink Assistant není dostupná pro podporu uživatelů.

#### **Značka BETA se nezobrazuje**

Při použití webové aplikace EFI ColorGuard se značka **BETA** u aplikace Fiery Ink Assistant nezobrazí v rozevíracím seznamu přepínače aplikace.

#### **Fiery Insight**

#### **Podrobnosti využití tiskárny jsou nekonzistentní**

Pokud povolíte směny, nebudou podrobnosti využití tiskárny zobrazené na stránce Fiery Insight **Trend** odpovídat podrobnostem o využití zobrazeným na stránce Fiery Insight **Porovnat** a stránkách Fiery Dashboard.

#### **Sloupec Dvojité údery v protokolu úloh je prázdný**

Sloupec **Dvojité údery** v **Protokolu úloh** je prázdný pro tiskárny EFI Pro 30h. Sloupec **Úder** v **Protokolu úloh** však zobrazí podrobnosti o úderu tiskových úloh.

#### **Chybějící informace o úloze v protokolu úloh**

Při zobrazení serveru Fiery pro digitální tiskový stroj na volné listy v protokolu úloh v nástroji Fiery Insight se zobrazí pouze informace o nastavení úlohy. V protokolu úloh se nezobrazují informace o výchozím nastavení serveru.

#### **Chybí informace o položce Protokol úloh**

Při výběru serveru Fiery pro digitální tiskový stroj na volné listy a zobrazení **Protokolu úloh** se informace nemusí zobrazit v následujících sloupcích:

- **• Uživatel**
- **• Lepená vazba**

#### **Ve sloupci Kopie se zobrazuje nesprávná hodnota**

U tiskáren Pro 30h se ve sloupci **Kopie** na stránce **Protokol úloh** zobrazují nesprávné hodnoty.

# **Fiery Manage**

#### **Vytvoření nového synchronizačního balíčku**

Při vytváření nového synchronizačního balíčku:

- **•** Počet předvoleb zobrazený v Fiery Manage neodpovídá počtu předvoleb dostupných na serveru Fiery.
- **•** U neúspěšné synchronizace balíčku se zobrazí nesprávná chybová zpráva z důvodu překročení maximálního limitu 10 megabajtů.

#### **Konfigurační soubor serveru Fiery**

Konfigurační soubor serveru Fiery server nelze vygenerovat, pokud je server Fiery server připojen k:

- **•** EFI Cloud Connector přes nastavení proxy.
- **•** EFI Cloud Connector nainstalovaný na operačních systémech Mac.

#### **Chyba nasazení synchronizačního balíčku**

Při nasazení synchronizačního balíčku na více serverů se zobrazí chybová zpráva.

#### **Chybová hlášení**

Nástroj Fiery IQpoužívá stejné chybové zprávy jako aplikace Fiery Command WorkStation. Chybové zprávy nepoužívané aplikací Fiery Command WorkStation nebudou sledovány nástrojem Fiery IQ.

## **Fiery Notify**

#### **Aktualizace atributů**

Když aktualizujete atributy z Fiery WebTools, aktualizované hodnoty se nezobrazí v konfigurační sestavě pro servery připojené prostřednictvím EFI Cloud Connector nainstalovaných v operačních systémech Windows a Mac.

Jako náhradní řešení restartujte aplikaci EFI Cloud Connector.

#### **Skrytá nabídka na stránce Sestavy konfigurace**

Když kliknete na ikonu Další (tři tečky), je nabídka skryta v zobrazení, pokud jsou na stránce **Sestavy konfigurace** uvedeny čtyři nebo více zpráv.

#### **E-mailové oznámení odeslané pro každý server Fiery server**

Pokud se spojení mezi nástrojem EFI Cloud Connector a Fiery IQ přeruší a v Fiery Notify jsou nakonfigurována upozornění na události blokující produkci, obdržíte e-mailové oznámení pro každý server Fiery pro digitální tiskové stroje na volné listy registrované v EFI Cloud Connector.

# **Opakovaná e-mailová oznámení**

Pokud se spojení mezi nástrojem EFI Cloud Connector a serverem Fiery přeruší a v Fiery Notify jsou nakonfigurována upozornění na události blokující produkci, budete dostávat e-mailová oznámení, dokud nebude spojení obnoveno.

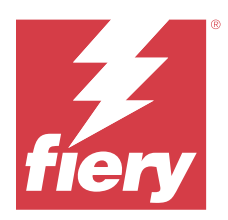

# Verze aplikace Fiery IQ z listopadu 2023

# Co je nového v této verzi

Tato verze softwaru Fiery IQ představuje následující nové funkce:

**•** Sloupec **Licenční kód** ve **Správci licencí pro Fiery** je nyní skryt a aktivační kód licence (LAC) se zobrazí jako popis ve sloupci **Datum vypršení platnosti**.

# **Opravené problémy**

# **Účet Fiery**

# **Osobní údaje byly zobrazeny jako odkaz**

E-mailová adresa a další mezera mezi prvním jménem a příjmením na kartě **Osobní údaje** na stránce **Nastavení účtu** byla zobrazena jako odkaz.

# **Fiery Admin console**

# **Neúplné informace o společnosti**

Informace o společnosti zobrazené v seznamu Fiery Admin console pro pozvaného uživatele byly neúplné.

# **Známé potíže**

# **Účet Fiery**

# **Stránka Nastavení účtu není lokalizovaná**

Pokud změníte jazyk prohlížeče, když jste přihlášeni do Fiery IQ, stránka **Nastavení účtu** není lokalizována do příslušného jazyka a zobrazuje se v angličtině.

Řešením je odhlásit se a znovu se přihlásit, aby se stránka **Nastavení účtu** zobrazila v lokalizovaném jazyce.

#### **Úprava informací o společnosti**

Po úpravě údajů o společnosti na stránce **Nastavení účtu** a obnovení stránky **Podrobnosti o společnosti** v Fiery Admin console, se údaje o společnosti aktualizují pro aktuálně přihlášeného uživatele. Údaje o společnosti se však pro ostatní uživatele aktualizují, když se odhlásí a poté se znovu přihlásí do Fiery IQ.

#### **Ověřování jednorázového hesla (OTP)**

Pokud při změně hesla serveru Fiery zadáte nesprávné OTP, zobrazí se na další stránce po zadání nového hesla chyba s uvedením nesprávného ověřovacího kódu.

# **Fiery Dashboard**

#### **V aplikaci Fiery IQ se nezobrazí stav varování**

Při tisku úlohy, když byla tiskárna ve stavu varování, došlo na stránce se stavem zařízení Fiery IQ k následujícím potížím:

- **•** Při tisku se u některých OEM zobrazuje nesprávný stav tiskárny.
- **•** Po tisku se v části Fiery Dashboard stav tiskárny zobrazí jako **Nečinná** místo varovné zprávy.

#### **Zbývající toner v Fiery IQ**

Na severu Konica Minolta se množství zbývajícího toneru zobrazené v souhrnu tiskárny na Fiery Dashboard může lišit od informací o toneru zobrazených v části Spotřební materiál v aplikaci Fiery Command WorkStation.

#### **Fiery Admin console**

#### **Licence pro insight**

Při přiřazení nově aktivované licence Insight k zařízení, jehož licence nedávno vypršela, se objevila chyba.

#### **Widgety Správce licencí**

Widgety ve **Správci licencí** nejsou v pevném pořadí a po obnovení okna **Správce licencí** se jejich pořadí náhodně mění.

#### **Nesprávná šablona e-mailu a pracovní postup registrace**

Když pozvete nového uživatele do Fiery IQ, šablona e-mailu, kterou uživatel obdrží, a pracovní postup registrace se neaktualizují podle nového uživatelského rozhraní Fiery IQ.

#### **Správce licencí Fiery v živé ukázce**

Stránka **Správce licencí Fiery** je z živé ukázkové aplikace Fiery IQ odstraněna.

#### **Použití dvoubajtového znaku**

Při zadávání dvoubajtového znaku byly pozorovány následující problémy:

- **•** V poli **Název společnosti** se při úpravě údajů o společnosti zobrazoval nesprávný název společnosti.
- **•** Při přidávání nového uživatele v poli **Jméno** nebo **Příjmení** se zobrazilo nesprávné uživatelské jméno a email s pozvánkou se uživateli neodešlal. Když jste kliknuli na tlačítko **Znovu odeslat pozvánku**, byli jste odhlášeni z Fiery IQ.

#### **Chybná role uživatele**

Když pozvete stávajícího uživatele Fiery IQ, který byl poprvé pozván z Fiery Command WorkStation, aby se připojil k jinému účtu společnosti, zobrazí se v rozevíracím seznamu **Vybrat roli** role správce, operátora a podpory. Stávající uživatel Fiery IQ však může být vyzván pouze jako uživatel podpory.

#### **MAC adresa tiskáren Display Graphics se nezobrazí**

MAC adresa tiskáren Display Graphics se nezobrazí v **Kolekci zařízení** a zobrazení podrobností tiskárny.

# **EFI Cloud Connector**

# **Opravy PostScript (PS) se nezobrazují v nástroji Fiery IQ**

Pokud aktualizujete políčka PS z aplikace Fiery Command WorkStation pro nástroj EFI Cloud Connector spuštěný na vestavěném serveru, některá políčka PS se v aplikaci Fiery IQ nezobrazí.

# **Chyba nesprávné aktivace**

Pokud vaše pověření k účtu Fiery umožňují přístup k více účtům společnosti a pokusíte se přihlásit do aplikace EFI Cloud Connector verze 1.3.3745 a starší, zobrazí se chybová zpráva s oznámením, že aktivace EFI Cloud Connector selhala. Tato zpráva je chybná. Nástroj EFI Cloud Connector je aktivovaný. Pouze pověření k účtu Fiery s přístupem k jednomu účtu Fiery IQ má přístup k EFI Cloud Connector a EFI Go.

#### **Informace o zařízení se nezobrazují současně**

Když restartujete EFI Cloud Connector a zobrazíte seznam **Registrované servery**, zobrazí se nejprve informace ve sloupcích **Zařízení**, **Připojení** a **Verze**. Po několika sekundách se pak zobrazí informace ve sloupcích **Stav** a **Sledování**.

#### **Zpoždění zobrazení zprávy o neplatné IP adrese**

Je-li do nástroje EFI Cloud Connector přidána neplatná IP adresa, může trvat déle než jednu minutu, než se zobrazí zpráva o neplatné IP adrese.

#### **Offline servery Fiery nelze zaregistrovat**

Při pokusu o registraci více serverů Fiery a v případě, že je jeden z těchto serverů Fiery offline, se zobrazí zpráva informující o tom, že je daný server Fiery offline. Tento offline server Fiery nebude zaregistrován. Ostatní servery Fiery servers, které jste se pokoušeli zaregistrovat, však nebudou zaregistrovány ani na serveru EFI Cloud Connector. K tomu dochází pouze u serveru Fiery pro digitální tiskový stroj na volné listy.

Jako náhradní řešení proveďte jednu z následujících akcí:

- **•** Na kartě Registrovat servery klikněte na **Zpět** a zrušte zaškrtnutí políčka u offline serveru Fiery. Poté můžete kliknout na tlačítko **Registrovat**.
- **•** Na kartě Registrovat servery klikněte na **Přidat zařízení** a ručně zadejte informace pro každý online server Fiery.

#### **Po instalaci EFI Cloud Connector se zobrazí zpráva Aktualizovat server Fiery**

Když v aplikaci Fiery Command WorkStation vyberete server fiery pro digitální tiskový stroj na volné listy, který je již připojený k nástroji EFI Cloud Connector, může se v nabídce **Server** > **Fiery IQ** zobrazit zpráva **Aktualizujte server Fiery**.

### **EFI Go**

#### **Prostor pro náhled práce**

Prostor pro náhled úlohy EFI Go se u všech tiskáren zobrazující grafiku zkrátí, když je tiskárna ve stavu tisku.

#### **Nesoulad v počtu úloh**

Pokud je v tiskové frontě více než 20 úloh, počet úloh zobrazený v **tiskové frontě** na stránce s podrobnostmi o tiskárně v EFI Go se neshoduje se seznamem úloh zobrazeným na kartě **Tisková fronta**.

#### **Chybové zprávy na kartě Oznámení**

Nedávné chybové zprávy se nezobrazují na kartě **Oznámení** v EFI Go.

#### **Nesprávný název úlohy**

Pokud pojmenujete tiskovou úlohu pomocí dvoubajtového znaku, zobrazí se nesprávný název úlohy v EFI Go.

#### **Zrušená tisková úloha se nezobrazila**

Zrušíte-li tiskovou úlohu před jejím vytištěním, zrušená tisková úloha se pro tiskárny EFI Wide Format nezobrazí v EFI Go.

#### **Miniatury tiskové úlohy se nezobrazují**

Miniatury tiskových úloh z tiskové fronty a seznamu vytištěných úloh pro tiskárny řady H5, EFI Superwide rollto-roll a EFI VUTEk řady HS se v EFI Go nezobrazují.

#### **Vyřešená upozornění nebo oznámení se nezobrazují**

Karty **Vše** a **Chyba** na stránce **Informace o zařízení** obsahují pouze aktivní výstrahy a oznámení namísto aktivních a vyřešených výstrah a oznámení za posledních 24 hodin.

#### **Oznámení se zobrazí po odhlášení**

Oznámení pro události blokující produkci se stále zobrazují na vašem mobilním zařízení, když nejste přihlášeni k aplikaci EFI Go.

## **Fiery Ink Assistant**

#### **Nesprávný název a číslo dílu**

Pokud jste při přidávání nového inkoustu v Fiery Ink Assistant do pole **Název dílu** a **Číslo dílu** zadali dvoubajtový znak, název a číslo dílu se v inventárním seznamu inkoustů nezobrazilo správně.

#### **Přístup do Fiery Ink Assistant**

Aplikace Fiery Ink Assistant není dostupná pro podporu uživatelů.

#### **Značka BETA se nezobrazuje**

Při použití webové aplikace EFI ColorGuard se značka **BETA** u aplikace Fiery Ink Assistant nezobrazí v rozevíracím seznamu přepínače aplikace.

#### **Fiery Insight**

#### **Podrobnosti využití tiskárny jsou nekonzistentní**

Pokud povolíte směny, nebudou podrobnosti využití tiskárny zobrazené na stránce Fiery Insight **Trend** odpovídat podrobnostem o využití zobrazeným na stránce Fiery Insight **Porovnat** a stránkách Fiery Dashboard.

#### **Sloupec Dvojité údery v protokolu úloh je prázdný**

Sloupec **Dvojité údery** v **Protokolu úloh** je prázdný pro tiskárny EFI Pro 30h. Sloupec **Úder** v **Protokolu úloh** však zobrazí podrobnosti o úderu tiskových úloh.

#### **Chybějící informace o úloze v protokolu úloh**

Při zobrazení serveru Fiery pro digitální tiskový stroj na volné listy v protokolu úloh v nástroji Fiery Insight se zobrazí pouze informace o nastavení úlohy. V protokolu úloh se nezobrazují informace o výchozím nastavení serveru.

#### **Chybí informace o položce Protokol úloh**

Při výběru serveru Fiery pro digitální tiskový stroj na volné listy a zobrazení **Protokolu úloh** se informace nemusí zobrazit v následujících sloupcích:

- **• Uživatel**
- **• Lepená vazba**

#### **Ve sloupci Kopie se zobrazuje nesprávná hodnota**

U tiskáren Pro 30h se ve sloupci **Kopie** na stránce **Protokol úloh** zobrazují nesprávné hodnoty.

# **Fiery Manage**

#### **Vytvoření nového synchronizačního balíčku**

Při vytváření nového synchronizačního balíčku:

- **•** Počet předvoleb zobrazený v Fiery Manage neodpovídá počtu předvoleb dostupných na serveru Fiery.
- **•** U neúspěšné synchronizace balíčku se zobrazí nesprávná chybová zpráva z důvodu překročení maximálního limitu 10 megabajtů.

#### **Konfigurační soubor serveru Fiery**

Konfigurační soubor serveru Fiery server nelze vygenerovat, pokud je server Fiery server připojen k:

- **•** EFI Cloud Connector přes nastavení proxy.
- **•** EFI Cloud Connector nainstalovaný na operačních systémech Mac.

#### **Chyba nasazení synchronizačního balíčku**

Při nasazení synchronizačního balíčku na více serverů se zobrazí chybová zpráva.

#### **Chybová hlášení**

Nástroj Fiery IQpoužívá stejné chybové zprávy jako aplikace Fiery Command WorkStation. Chybové zprávy nepoužívané aplikací Fiery Command WorkStation nebudou sledovány nástrojem Fiery IQ.

# **Fiery Notify**

#### **Aktualizace atributů**

Když aktualizujete atributy z Fiery WebTools, aktualizované hodnoty se nezobrazí v konfigurační sestavě pro servery připojené prostřednictvím EFI Cloud Connector nainstalovaných v operačních systémech Windows a Mac.

Jako náhradní řešení restartujte aplikaci EFI Cloud Connector.

#### **Skrytá nabídka na stránce Sestavy konfigurace**

Když kliknete na ikonu Další (tři tečky), je nabídka skryta v zobrazení, pokud jsou na stránce **Sestavy konfigurace** uvedeny čtyři nebo více zpráv.

#### **E-mailové oznámení odeslané pro každý server Fiery server**

Pokud se spojení mezi nástrojem EFI Cloud Connector a Fiery IQ přeruší a v Fiery Notify jsou nakonfigurována upozornění na události blokující produkci, obdržíte e-mailové oznámení pro každý server Fiery pro digitální tiskové stroje na volné listy registrované v EFI Cloud Connector.

# **Opakovaná e-mailová oznámení**

Pokud se spojení mezi nástrojem EFI Cloud Connector a serverem Fiery přeruší a v Fiery Notify jsou nakonfigurována upozornění na události blokující produkci, budete dostávat e-mailová oznámení, dokud nebude spojení obnoveno.

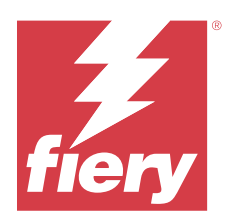

# Fiery IQ verze z října 2023

# Co je nového v této verzi

Tato verze softwaru Fiery IQ představuje následující nové funkce:

**•** Následující aplikace jsou nyní přeznačeny, jak je popsáno níže:

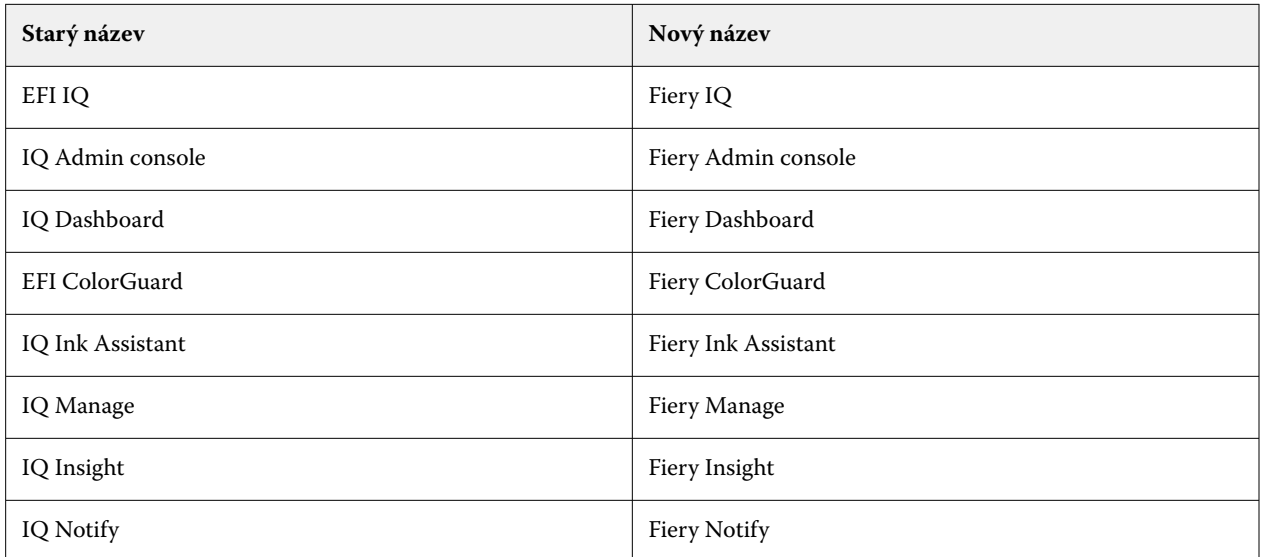

- **•** Stávající pověření EFI IQ je nyní pověřením účtu Fiery Account.
- **•** K přihlášení k Fiery IQ lze použít libovolné pověření účtu Fiery Account.
- **•** Všichni stávající uživatelé s přístupem k více firemním účtům mohou zůstat jako správci nebo operátoři pouze u jednoho účtu. Všechny ostatní uživatelské role těchto uživatelů jsou převedeny na roli podpory.
- **•** Sloupce **Licenční kód** a **Model** ve **Správci licencí Fiery** jsou prázdné pro aplikaci Fiery Manage nebo licence grafických tiskáren s displejem, které tým podpory Fiery aktivoval před zavedením aktivačního kódu licence (LAC).
- **•** Podpora kompatibility nové verze mobilní aplikace v2.6.2 EFI Go pomocí<https://iq.fiery.com>. Starší verze, v2.6.1 aplikace EFI Go, je nekompatibilní s [https://iq.fiery.com.](https://iq.fiery.com)

# **Opravené problémy**

# **Fiery Dashboard**

#### **Instalace záplaty z aplikace Fiery Command WorkStation**

Při instalaci záplat z Fiery Command WorkStation, se podrobnosti o nainstalované záplatě nezobrazovaly v okně Fiery Dashboard.

# **Fiery Insight**

#### **Chybějící tisková úloha**

Když jste vytiskli novou tiskovou úlohu pomocí Fiery Command WorkStation nebo Hot Folder po vymazání protokolů serveru v Fiery Command WorkStation, nezobrazily se podrobnosti vytištěné úlohy v Fiery Insight nebo Fiery Dashboard.

#### **EFI Go**

#### **Počet podržených úloh neodpovídá uživatelskému rozhraní tiskárny.**

Počet podržených úloh zobrazený v EFI Go pro tiskárny EFI Pro 30h a EFI Pro 30f neodpovídal uživatelskému rozhraní tiskárny.

#### **Náhled úlohy se nezobrazí**

Při výběru jednotlivé úlohy pro jakoukoli tiskárnu EFI Superwide roll-to-roll v EFI Go, se nezobrazoval náhled tiskové úlohy.

## **Fiery Manage**

#### **Automatické nahrávání konfiguračního souboru serveru Fiery**

Po restartování EFI Cloud Connector po změně konfiguračních parametrů byl do cloudu nahrán nejnovější konfigurační soubor serveru Fiery.

# **Známé potíže**

# **Účet Fiery**

# **Stránka Nastavení účtu není lokalizovaná**

Pokud změníte jazyk prohlížeče, když jste přihlášeni do Fiery IQ, stránka **Nastavení účtu** není lokalizována do příslušného jazyka a zobrazuje se v angličtině.

Řešením je odhlásit se a znovu se přihlásit, aby se stránka **Nastavení účtu** zobrazila v lokalizovaném jazyce.

#### **Úprava informací o společnosti**

Po úpravě údajů o společnosti na stránce **Nastavení účtu** a obnovení stránky **Podrobnosti o společnosti** v Fiery Admin console, se údaje o společnosti aktualizují pro aktuálně přihlášeného uživatele. Údaje o společnosti se však pro ostatní uživatele aktualizují, když se odhlásí a poté se znovu přihlásí do Fiery IQ.

# **Ověřování jednorázového hesla (OTP)**

Pokud při změně hesla serveru Fiery zadáte nesprávné OTP, zobrazí se na další stránce po zadání nového hesla chyba s uvedením nesprávného ověřovacího kódu.

# **Fiery Dashboard**

#### **V aplikaci Fiery IQ se nezobrazí stav varování**

Při tisku úlohy, když byla tiskárna ve stavu varování, došlo na stránce se stavem zařízení Fiery IQ k následujícím potížím:

- **•** Při tisku se u některých OEM zobrazuje nesprávný stav tiskárny.
- **•** Po tisku se v části Fiery Dashboard stav tiskárny zobrazí jako **Nečinná** místo varovné zprávy.

# **Zbývající toner v Fiery IQ**

Na severu Konica Minolta se množství zbývajícího toneru zobrazené v souhrnu tiskárny na Fiery Dashboard může lišit od informací o toneru zobrazených v části Spotřební materiál v aplikaci Fiery Command WorkStation.

# **Fiery Admin console**

#### **Widgety Správce licencí**

Widgety ve **Správci licencí** nejsou v pevném pořadí a po obnovení okna **Správce licencí** se jejich pořadí náhodně mění.

#### **Nesprávná šablona e-mailu a pracovní postup registrace**

Když pozvete nového uživatele do Fiery IQ, šablona e-mailu, kterou uživatel obdrží, a pracovní postup registrace se neaktualizují podle nového uživatelského rozhraní Fiery IQ.

#### **Správce licencí Fiery v živé ukázce**

Stránka **Správce licencí Fiery** je z živé ukázkové aplikace Fiery IQ odstraněna.

#### **Použití dvoubajtového znaku**

Při zadávání dvoubajtového znaku byly pozorovány následující problémy:

- **•** V poli **Název společnosti** se při úpravě údajů o společnosti zobrazoval nesprávný název společnosti.
- **•** Při přidávání nového uživatele v poli **Jméno** nebo **Příjmení** se zobrazilo nesprávné uživatelské jméno a email s pozvánkou se uživateli neodešlal. Když jste kliknuli na tlačítko **Znovu odeslat pozvánku**, byli jste odhlášeni z Fiery IQ.

#### **Chybná role uživatele**

Když pozvete stávajícího uživatele Fiery IQ, který byl poprvé pozván z Fiery Command WorkStation, aby se připojil k jinému účtu společnosti, zobrazí se v rozevíracím seznamu **Vybrat roli** role správce, operátora a podpory. Stávající uživatel Fiery IQ však může být vyzván pouze jako uživatel podpory.

#### **MAC adresa tiskáren Display Graphics se nezobrazí**

MAC adresa tiskáren Display Graphics se nezobrazí v **Kolekci zařízení** a zobrazení podrobností tiskárny.

# **EFI Cloud Connector**

#### **Opravy PostScript (PS) se nezobrazují v nástroji Fiery IQ**

Pokud aktualizujete políčka PS z aplikace Fiery Command WorkStation pro nástroj EFI Cloud Connector spuštěný na vestavěném serveru, některá políčka PS se v aplikaci Fiery IQ nezobrazí.

#### **Chyba nesprávné aktivace**

Pokud vaše pověření k účtu Fiery umožňují přístup k více účtům společnosti a pokusíte se přihlásit do aplikace EFI Cloud Connector verze 1.3.3745 a starší, zobrazí se chybová zpráva s oznámením, že aktivace EFI Cloud Connector selhala. Tato zpráva je chybná. Nástroj EFI Cloud Connector je aktivovaný. Pouze pověření k účtu Fiery s přístupem k jednomu účtu Fiery IQ má přístup k EFI Cloud Connector a EFI Go.

#### **Informace o zařízení se nezobrazují současně**

Když restartujete EFI Cloud Connector a zobrazíte seznam **Registrované servery**, zobrazí se nejprve informace ve sloupcích **Zařízení**, **Připojení** a **Verze**. Po několika sekundách se pak zobrazí informace ve sloupcích **Stav** a **Sledování**.

#### **Zpoždění zobrazení zprávy o neplatné IP adrese**

Je-li do nástroje EFI Cloud Connector přidána neplatná IP adresa, může trvat déle než jednu minutu, než se zobrazí zpráva o neplatné IP adrese.

#### **Offline servery Fiery nelze zaregistrovat**

Při pokusu o registraci více serverů Fiery a v případě, že je jeden z těchto serverů Fiery offline, se zobrazí zpráva informující o tom, že je daný server Fiery offline. Tento offline server Fiery nebude zaregistrován. Ostatní servery Fiery servers, které jste se pokoušeli zaregistrovat, však nebudou zaregistrovány ani na serveru EFI Cloud Connector. K tomu dochází pouze u serveru Fiery pro digitální tiskový stroj na volné listy.

Jako náhradní řešení proveďte jednu z následujících akcí:

- **•** Na kartě Registrovat servery klikněte na **Zpět** a zrušte zaškrtnutí políčka u offline serveru Fiery. Poté můžete kliknout na tlačítko **Registrovat**.
- **•** Na kartě Registrovat servery klikněte na **Přidat zařízení** a ručně zadejte informace pro každý online server Fiery.

#### **Po instalaci EFI Cloud Connector se zobrazí zpráva Aktualizovat server Fiery**

Když v aplikaci Fiery Command WorkStation vyberete server fiery pro digitální tiskový stroj na volné listy, který je již připojený k nástroji EFI Cloud Connector, může se v nabídce **Server** > **Fiery IQ** zobrazit zpráva **Aktualizujte server Fiery**.

# **EFI Go**

#### **Prostor pro náhled práce**

Prostor pro náhled úlohy EFI Go se u všech tiskáren zobrazující grafiku zkrátí, když je tiskárna ve stavu tisku.

#### **Nesoulad v počtu úloh**

Pokud je v tiskové frontě více než 20 úloh, počet úloh zobrazený v **tiskové frontě** na stránce s podrobnostmi o tiskárně v EFI Go se neshoduje se seznamem úloh zobrazeným na kartě **Tisková fronta**.

#### **Chybové zprávy na kartě Oznámení**

Nedávné chybové zprávy se nezobrazují na kartě **Oznámení** v EFI Go.

#### **Nesprávný název úlohy**

Pokud pojmenujete tiskovou úlohu pomocí dvoubajtového znaku, zobrazí se nesprávný název úlohy v EFI Go.

#### **Zrušená tisková úloha se nezobrazila**

Zrušíte-li tiskovou úlohu před jejím vytištěním, zrušená tisková úloha se pro tiskárny EFI Wide Format nezobrazí v EFI Go.

#### **Miniatury tiskové úlohy se nezobrazují**

Miniatury tiskových úloh z tiskové fronty a seznamu vytištěných úloh pro tiskárny řady H5, EFI Superwide rollto-roll a EFI VUTEk řady HS se v EFI Go nezobrazují.

#### **Vyřešená upozornění nebo oznámení se nezobrazují**

Karty **Vše** a **Chyba** na stránce **Informace o zařízení** obsahují pouze aktivní výstrahy a oznámení namísto aktivních a vyřešených výstrah a oznámení za posledních 24 hodin.

#### **Oznámení se zobrazí po odhlášení**

Oznámení pro události blokující produkci se stále zobrazují na vašem mobilním zařízení, když nejste přihlášeni k aplikaci EFI Go.

#### **Fiery Ink Assistant**

#### **Nesprávný název a číslo dílu**

Pokud jste při přidávání nového inkoustu v Fiery Ink Assistant do pole **Název dílu** a **Číslo dílu** zadali dvoubajtový znak, název a číslo dílu se v inventárním seznamu inkoustů nezobrazilo správně.

#### **Přístup do Fiery Ink Assistant**

Aplikace Fiery Ink Assistant není dostupná pro podporu uživatelů.

#### **Značka BETA se nezobrazuje**

Při použití webové aplikace EFI ColorGuard se značka **BETA** u aplikace Fiery Ink Assistant nezobrazí v rozevíracím seznamu přepínače aplikace.

# **Fiery Insight**

#### **Podrobnosti využití tiskárny jsou nekonzistentní**

Pokud povolíte směny, nebudou podrobnosti využití tiskárny zobrazené na stránce Fiery Insight **Trend** odpovídat podrobnostem o využití zobrazeným na stránce Fiery Insight **Porovnat** a stránkách Fiery Dashboard.

#### **Sloupec Dvojité údery v protokolu úloh je prázdný**

Sloupec **Dvojité údery** v **Protokolu úloh** je prázdný pro tiskárny EFI Pro 30h. Sloupec **Úder** v **Protokolu úloh** však zobrazí podrobnosti o úderu tiskových úloh.

#### **Chybějící informace o úloze v protokolu úloh**

Při zobrazení serveru Fiery pro digitální tiskový stroj na volné listy v protokolu úloh v nástroji Fiery Insight se zobrazí pouze informace o nastavení úlohy. V protokolu úloh se nezobrazují informace o výchozím nastavení serveru.

#### **Chybí informace o položce Protokol úloh**

Při výběru serveru Fiery pro digitální tiskový stroj na volné listy a zobrazení **Protokolu úloh** se informace nemusí zobrazit v následujících sloupcích:

- **• Uživatel**
- **• Lepená vazba**

#### **Ve sloupci Kopie se zobrazuje nesprávná hodnota**

U tiskáren Pro 30h se ve sloupci **Kopie** na stránce **Protokol úloh** zobrazují nesprávné hodnoty.

#### **Fiery Manage**

#### **Vytvoření nového synchronizačního balíčku**

Při vytváření nového synchronizačního balíčku:

- **•** Počet předvoleb zobrazený v Fiery Manage neodpovídá počtu předvoleb dostupných na serveru Fiery.
- **•** U neúspěšné synchronizace balíčku se zobrazí nesprávná chybová zpráva z důvodu překročení maximálního limitu 10 megabajtů.

#### **Konfigurační soubor serveru Fiery**

Konfigurační soubor serveru Fiery server nelze vygenerovat, pokud je server Fiery server připojen k:

- **•** EFI Cloud Connector přes nastavení proxy.
- **•** EFI Cloud Connector nainstalovaný na operačních systémech Mac.

#### **Chyba nasazení synchronizačního balíčku**

Při nasazení synchronizačního balíčku na více serverů se zobrazí chybová zpráva.

# **Chybová hlášení**

Nástroj Fiery IQpoužívá stejné chybové zprávy jako aplikace Fiery Command WorkStation. Chybové zprávy nepoužívané aplikací Fiery Command WorkStation nebudou sledovány nástrojem Fiery IQ.

# **Fiery Notify**

#### **Aktualizace atributů**

Když aktualizujete atributy z Fiery WebTools, aktualizované hodnoty se nezobrazí v konfigurační sestavě pro servery připojené prostřednictvím EFI Cloud Connector nainstalovaných v operačních systémech Windows a Mac.

Jako náhradní řešení restartujte aplikaci EFI Cloud Connector.

#### **Skrytá nabídka na stránce Sestavy konfigurace**

Když kliknete na ikonu Další (tři tečky), je nabídka skryta v zobrazení, pokud jsou na stránce **Sestavy konfigurace** uvedeny čtyři nebo více zpráv.

#### **E-mailové oznámení odeslané pro každý server Fiery server**

Pokud se spojení mezi nástrojem EFI Cloud Connector a Fiery IQ přeruší a v Fiery Notify jsou nakonfigurována upozornění na události blokující produkci, obdržíte e-mailové oznámení pro každý server Fiery pro digitální tiskové stroje na volné listy registrované v EFI Cloud Connector.

#### **Opakovaná e-mailová oznámení**

Pokud se spojení mezi nástrojem EFI Cloud Connector a serverem Fiery přeruší a v Fiery Notify jsou nakonfigurována upozornění na události blokující produkci, budete dostávat e-mailová oznámení, dokud nebude spojení obnoveno.